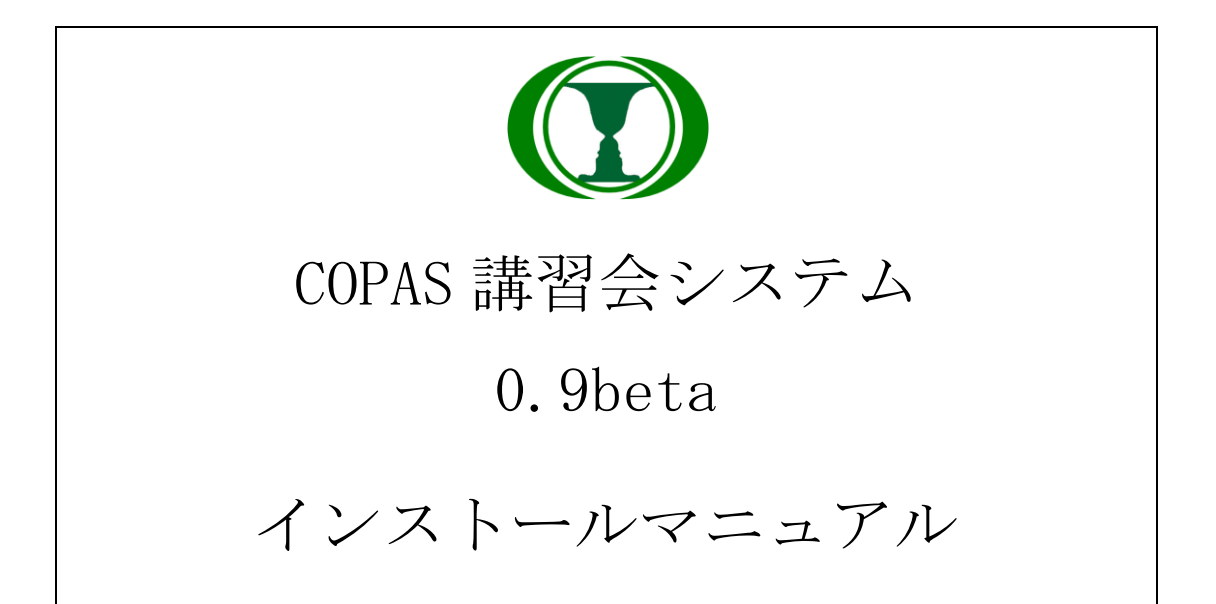

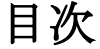

<span id="page-1-0"></span>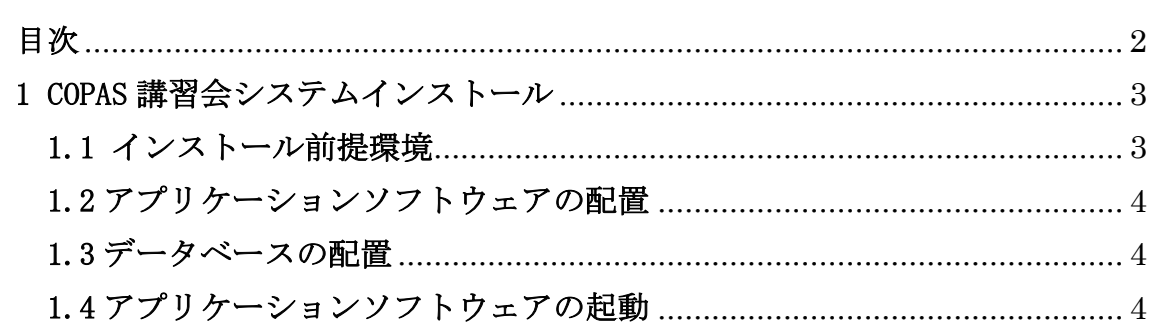

# <span id="page-2-0"></span>1 COPAS 講習会システムインストール

## <span id="page-2-1"></span>1.1 インストール前提環境

下記のソフトウェアが導入されていることを前提といたします。

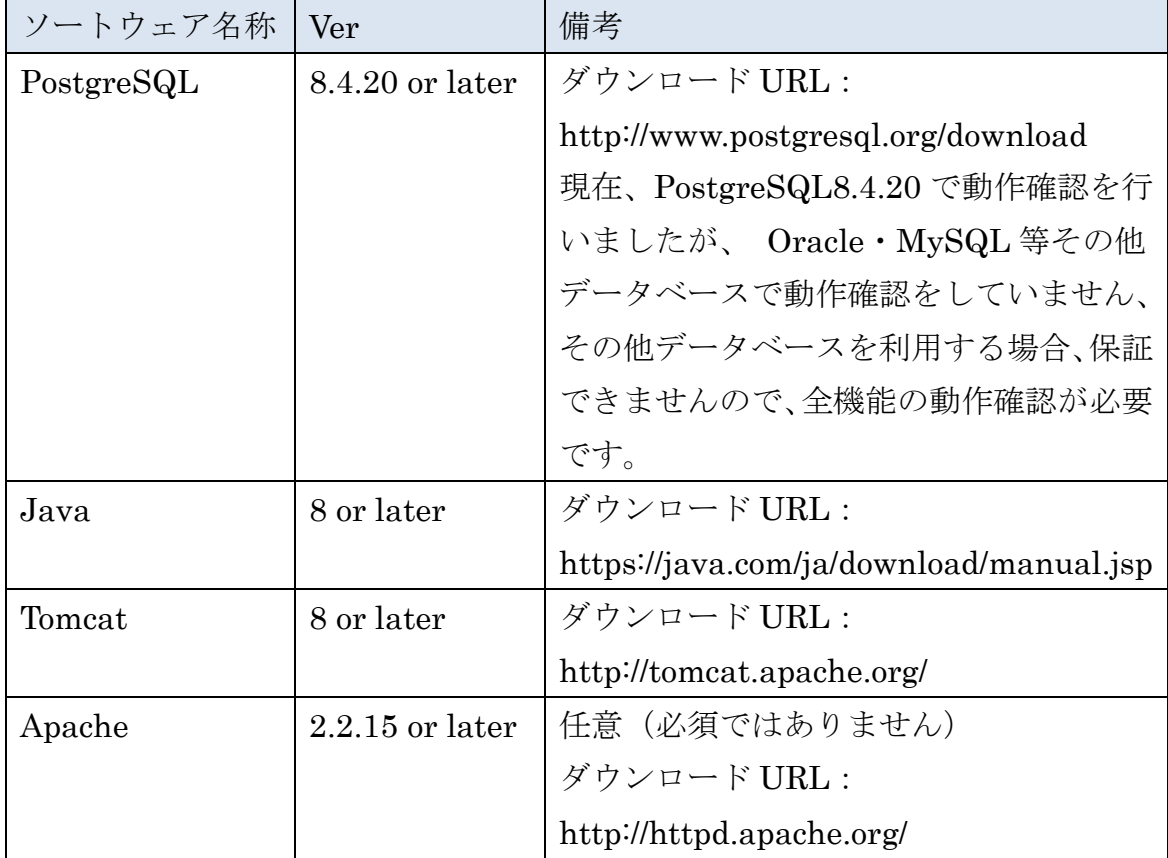

## DB を以下のように作成します。

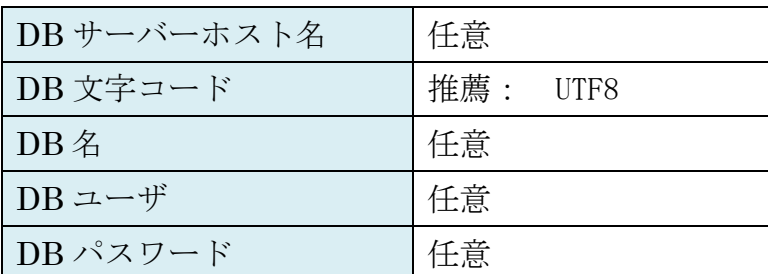

#### <span id="page-3-0"></span>1.2 アプリケーションソフトウェアの配置

(1).ダウンロードしたアプリケーションソフトウェアを解凍して、フォルダ 「copas\_seminar」をフォルダ「Tomcat ホーム/ webapps/」にコピーします。 (2). Tomcat ホーム/ webapps/copas\_seminar/WEB-INF/classes/config.properties にログファイル の記録場所を修正します。  $\varphi$ : pk. file. system. log.path=C:/log/ (3). Tomcat  $\pi-\frac{\lambda}{\text{webapps}/\text{copas\_seminar}/\text{WEB-INF}/\text{classes}}$ jdbc.properties にデータベースの接続情報を設定します。 例: #DB 接続 Postgresql jdbc.driverClassName=org.postgresql.Driver jdbc.url=jdbc:postgresql://DB サーバーホスト名/DB 名 jdbc.username=DB ユーザ jdbc.password=DB パスワード

## <span id="page-3-1"></span>1.3 データベースの配置

ダウンロードしたアプリケーションソフトウェアを解凍して、フォルダ「SQL」 にあるファイル「copas\_seminar\_all\_sql.sql」をデータベースに適用します。

### <span id="page-3-2"></span>1.4 アプリケーションソフトウェアの起動

- (1).Tomcat を起動します。
- (2).ユーザーのログイン URL http://localhost:8080/ copas\_seminar /pk\_show\_login\_btn.do
- (3).利用者のログイン URL http://localhost:8080/ copas\_seminar